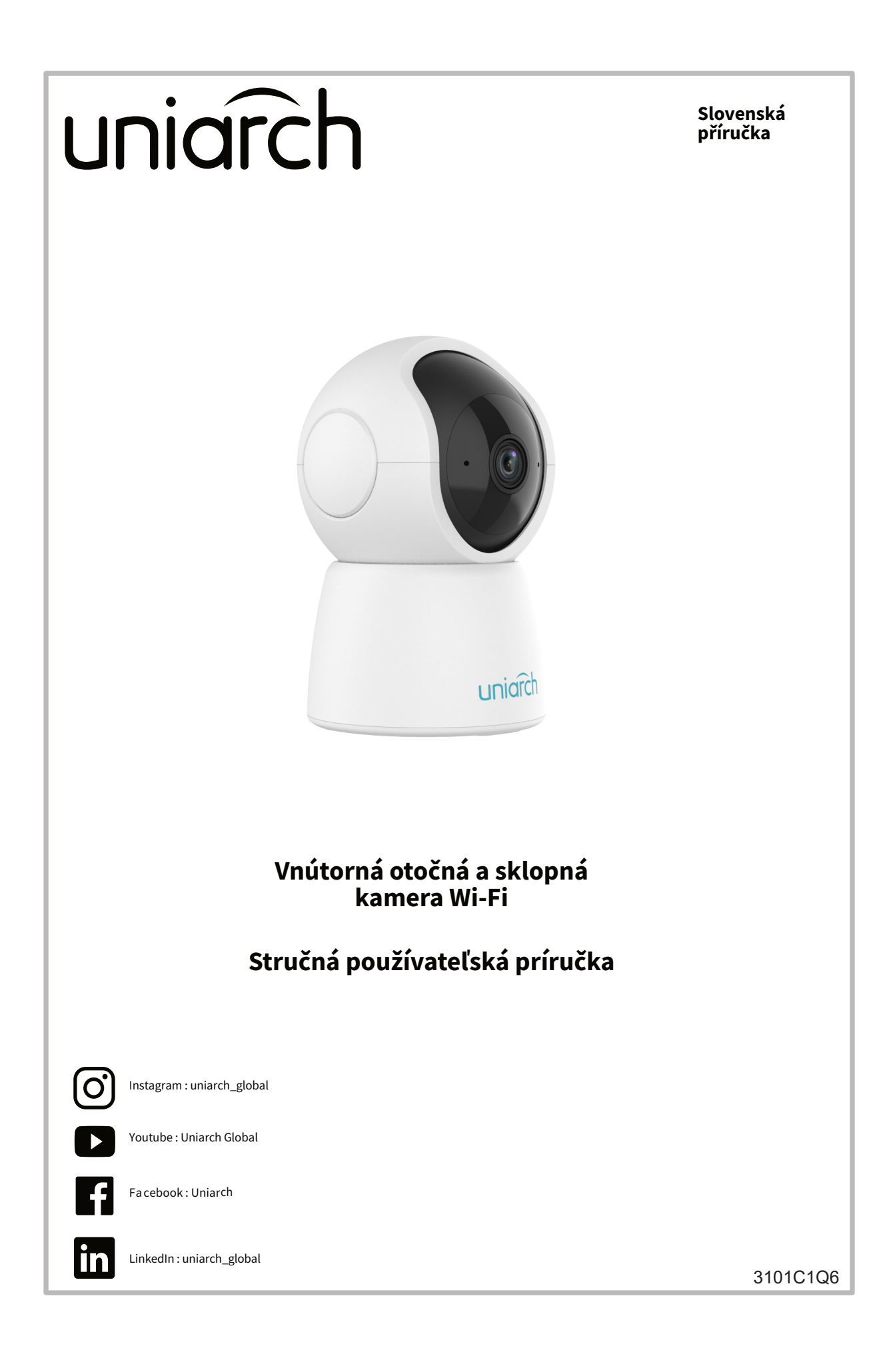

#### **Vyhlásenie o autorských právach:**

Žiadna časť tejto príručky nesmie byť kopírovaná, reprodukovaná, prekladaná alebo distribuovaná v akejkoľvek forme alebo akýmkoľvek spôsobom bez predchádzajúceho písomného súhlasu našej spoločnosti (ďalej len "my").

Výrobok opísaný v tejto príručke môže obsahovať proprietárny softvér, ktorý vlastní naša spoločnosť a prípadní poskytovatelia licencií. Pokiaľ na to nemáte oprávnenie, nikto nesmie softvér kopírovať, distribuovať, upravovať, abstrahovať, dekompilovať, rozoberať, dešifrovať, spätne analyzovať, prenajímať, prenášať ani poskytovať sublicencie v akejkoľvek forme alebo akýmkoľvek spôsobom.

### **Vyhlásenie o dodržiavaní vývozných predpisov:**

Naša spoločnosť dodržiava platné zákony a predpisy o kontrole vývozu na celom svete vrátane zákonov a predpisov o kontrole vývozu na celom svete. Čínskej ľudovej republiky a Spojených štátov amerických a dodržiava platné predpisy týkajúce sa vývozu, opätovného vývozu a prenosu hardvéru, softvéru a technológií. V súvislosti s výrobkom opísaným v tejto príručke vás naša spoločnosť žiada, aby ste plne pochopili a prísne dodržiavali platné zákony a predpisy o vývoze na celom svete.

### **Zásady ochrany osobných údajov**

Naša spoločnosť dodržiava platné zákony o ochrane osobných údajov a zaväzuje sa chrániť súkromie používateľov. Úplné znenie našich zásad ochrany osobných údajov si môžete prečítať na našej webovej lokalite a dozviete sa, ako spracúvame vaše osobné údaje. Upozorňujeme, že používanie produktu opísaného v tejto príručke môže zahŕňať zhromažďovanie osobných údajov, ako sú údaje o tvári, odtlačok prsta, evidenčné číslo vozidla, e-mail, telefónne číslo, GPS. Pri používaní výrobku dodržiavajte miestne zákony a predpisy.

#### **O tejto príručke**

- Táto príručka sa týka viacerých modelov výrobku a fotografie, ilustrácie, popisy atď. v tejto príručke sa môžu líšiť od skutočného vzhľadu, funkcií, vlastností atď. výrobku.

- Táto príručka je určená pre viaceré verzie softvéru a ilustrácie a popisy v tejto príručke sa môžu líšiť od skutočného grafického rozhrania a funkcií softvéru.

- Napriek našej snahe sa v tejto príručke môžu vyskytnúť technické alebo typografické chyby. Naša spoločnosť nemôže niesť zodpovednosť za takéto chyby a vyhradzuje si právo na zmenu príručky bez predchádzajúceho upozornenia. - Používatelia sú plne zodpovední za škody a straty, ktoré vzniknú v dôsledku nesprávnej obsluhy.

- Naša spoločnosť si vyhradzuje právo zmeniť akékoľvek informácie v tejto príručke bez predchádzajúceho upozornenia alebo citovania. Z dôvodov, ako sú aktualizácie verzií produktov alebo regulačné požiadavky príslušných regiónov, bude táto príručka pravidelne aktualizovaná.

#### **Zrieknutie sa zodpovednosti**

- V rozsahu povolenom platnými právnymi predpismi naša spoločnosť v žiadnom prípade nezodpovedá za žiadne osobitné, náhodné, nepriame, následné škody, stratu zisku, údajov alebo dokumentov.

- Výrobok opísaný v tejto príručke sa poskytuje "tak, ako je". Pokiaľ to nevyžadujú platné právne predpisy, táto príručka slúži len na informačné účely a všetky vyhlásenia, informácie a odporúčania v tejto príručke sa poskytujú bez akejkoľvek záruky, či už výslovnej alebo implicitnej, vrátane, ale nielen, záruk predajnosti, spokojnosti s kvalitou, vhodnosti na konkrétny účel a neporušenia.

- Používatelia musia prevziať plnú zodpovednosť a všetky riziká spojené s pripojením výrobku k internetu, okrem iného vrátane sieťových útokov, útokov hackerov a vírusov. Dôrazne odporúčame, aby používatelia prijali všetky potrebné opatrenia na ochranu svojej siete, zariadení, údajov a osobných informácií. Naša spoločnosť sa zrieka akejkoľvek zodpovednosti v tejto súvislosti, ale rada poskytne potrebnú podporu súvisiacu s bezpečnosťou.

- V rozsahu, v akom to nezakazujú platné právne predpisy, naša spoločnosť a jej zamestnanci, poskytovatelia licencií v žiadnom prípade, dcérske spoločnosti, pridružené spoločnosti nenesú zodpovednosť za výsledky vyplývajúce z používania alebo nemožnosti používať produkt alebo službu, okrem iného vrátane ušlého zisku a akýchkoľvek iných obchodných škôd alebo strát, straty údajov, obstarania náhradného tovaru alebo služieb; škody na majetku, zranenia osôb, prerušenia podnikania, straty obchodných informácií alebo akýchkoľvek osobitných, priamych, nepriamych, náhodných, následných, trestných, finančných, exemplárnych, náhodných škôd, bez ohľadu na ich príčinu a na základe akejkoľvek teórie zodpovednosti, či už zmluvnej, prísnej zodpovednosti alebo deliktu (vrátane nedbanlivosti alebo inak), akýmkoľvek spôsobom vyplývajúcich z používania výrobku, a to aj v prípade, že naša spoločnosť bola upozornená na možnosť vzniku takýchto škôd (s výnimkou prípadov, ktoré môžu byť vyžadované platnými zákonmi v prípadoch týkajúcich sa zranenia osôb, náhodných alebo následných škôd).

- V rozsahu povolenom platnými zákonmi naša celková zodpovednosť voči vám za všetky škody spôsobené výrobkom opísaným v tejto príručke (s výnimkou prípadov vyžadovaných platnými zákonmi v prípade zranenia osôb) v žiadnom prípade nepresiahne sumu, ktorú ste za výrobok zaplatili.

### **Splnomocnený zástupca EÚ**

UNVTechnology EUROPE B.V. Room 2945, 3rd floor, Randstad 21-05 G, 1314 BD, Almere, Holandsko.

#### **Bezpečnosť siete**

Prijmite všetky potrebné opatrenia na zvýšenie bezpečnosti siete vášho zariadenia. Na zabezpečenie siete vášho zariadenia sú potrebné nasledujúce opatrenia:

- Zmeňte predvolené heslo a nastavte silné heslo: Dôrazne odporúčame zmeniť predvolené heslo po prvom prihlásení a nastaviť silné heslo, ktoré má aspoň deväť znakov a obsahuje všetky tri prvky: čísla, písmená a špeciálne znaky. - Aktualizujte firmvér: Odporúčame vždy aktualizovať zariadenie na najnovšiu verziu, aby ste získali najnovšie funkcie a lepšie zabezpečenie. Navštívte našu oficiálnu webovú lokalitu alebo sa obráťte na miestneho predajcu, aby ste získali najnovší firmvér.

## Nižšie uvádzame **odporúčania na zvýšenie bezpečnosti vašej siete a zariadenia**:

- Pravidelne meňte heslo. Uistite sa, že sa do zariadenia môžu prihlásiť len oprávnení používatelia.

- Povoľte filtrovanie adries IP: Povoľte prístup len z určených adries IP. - Minimálne mapovanie portov: Nastavte smerovač alebo bránu firewall tak, aby otvoril minimálnu sadu portov do siete

úplnú koncovú sieť NAT.

odporúčame tieto funkcie vypnúť, aby sa zabránilo neoprávnenému prístupu. - Zvoľte si diskrétne používateľské meno a heslo: Nepoužívajte ako používateľské meno a heslo zariadenia používateľské meno a heslo sociálnych sietí, banky, e-mailového konta atď. pre prípad úniku informácií o vašich sociálnych sieťach, banke a e-mailovom konte.

- Povoľte protokol HTTPS/SSL: Používajte certifikát SSL na šifrovanie komunikácie HTTP a zaistenie bezpečnosti údajov.
- WAN a ponechal len nevyhnutné mapovanie portov. Nikdy nekonfigurujte zariadenie ako DMZhost ani nekonfigurujte
- Vypnite funkcie automatického prihlasovania a ukladania hesla: Ak má k počítaču prístup viac používateľov,
	-
	-
	-
	-
	-
	-
- Izolácia siete videodohľadu: Izolácia siete videodohľadu od iných sietí služieb pomáha zabrániť neoprávnenému

- Obmedzte oprávnenia používateľov: Ak potrebuje prístup do systému viac používateľov, uistite sa, že každý používateľ má len potrebné oprávnenia.

- Zakážte UPnP: Keď je UPnP zapnuté, smerovač automaticky mapuje interné porty a systém automaticky preposiela údaje na portoch, čo vedie k riziku úniku údajov. Preto sa odporúča vypnúť UPnP, ak bolo mapovanie portov HTTP a TCP na smerovači povolené ručne.

- SNMP: Ak nepoužívate protokol SNMP, vypnite ho. Ak ho používate, odporúča sa SNMPv3. - Multicast: Multicast sa používa na prenos videa do viacerých zariadení. Ak túto funkciu nepoužívate, odporúča sa multicast v sieti zakázať.

- Kontrola protokolov: Pravidelne kontrolujte protokoly zariadenia, či sa v nich nenachádza neoprávnený prístup alebo neobvyklé operácie.

- Fyzická bezpečnosť: Zariadenie uchovávajte v uzamknutej miestnosti alebo skrini, aby ste zabránili neoprávnenému fyzickému prístupu.

prístupu k zariadeniam vášho bezpečnostného systému z iných sietí služieb.

### **Bezpečnostné upozornenia**

Zariadenie musí inštalovať, servisovať a udržiavať vyškolený odborník s potrebnými znalosťami a zručnosťami v oblasti bezpečnosti. Pred použitím zariadenia si pozorne prečítajte tento návod a uistite sa, že sú splnené všetky príslušné požiadavky, aby ste predišli nebezpečenstvu a strate majetku.

### **Skladovanie, preprava a používanie**

- Zariadenie skladujte alebo používajte vo vhodnom prostredí, ktoré spĺňa požiadavky na ochranu životného prostredia, neprekračuje požiadavky na skladovanie z hľadiska teploty, vlhkosti, prachu, korozívnych plynov, elektromagnetického žiarenia atď.

- Zariadenie neukladajte na seba, pokiaľ nie je uvedené inak.

- Zabezpečte dobré vetranie prevádzkového prostredia. Nezakrývajte vetracie otvory na zariadení. Ponechajte dostatočný priestor na vetranie.

- Zariadenie chráňte pred akoukoľvek tekutinou.

- Uistite sa, že zariadenie je bezpečne nainštalované alebo umiestnené na rovnom povrchu, aby sa zabránilo jeho pádu.
	-
- Neodstraňujte plomby z tela zariadenia bez predchádzajúcej konzultácie s našou spoločnosťou. Nepokúšajte sa sami
	-
- Pred používaním zariadenia vo vonkajšom prostredí vykonajte podľa potreby príslušné vodotesné opatrenia.

- Zabezpečte, aby napájací zdroj poskytoval stabilné napätie, ktoré spĺňa požiadavky na napájanie zariadenia. Zabezpečte, aby výstupný výkon zdroja napájania presahoval celkový maximálny výkon všetkých pripojených zariadení. - Pred pripojením zariadenia k napájaciemu zdroju skontrolujte, či je správne nainštalovaný.

vykonávať servis výrobku. Údržbu konzultujte s vyškoleným odborníkom.

- Pred pokusom o premiestnenie zariadenia ho vždy odpojte od zdroja napájania.

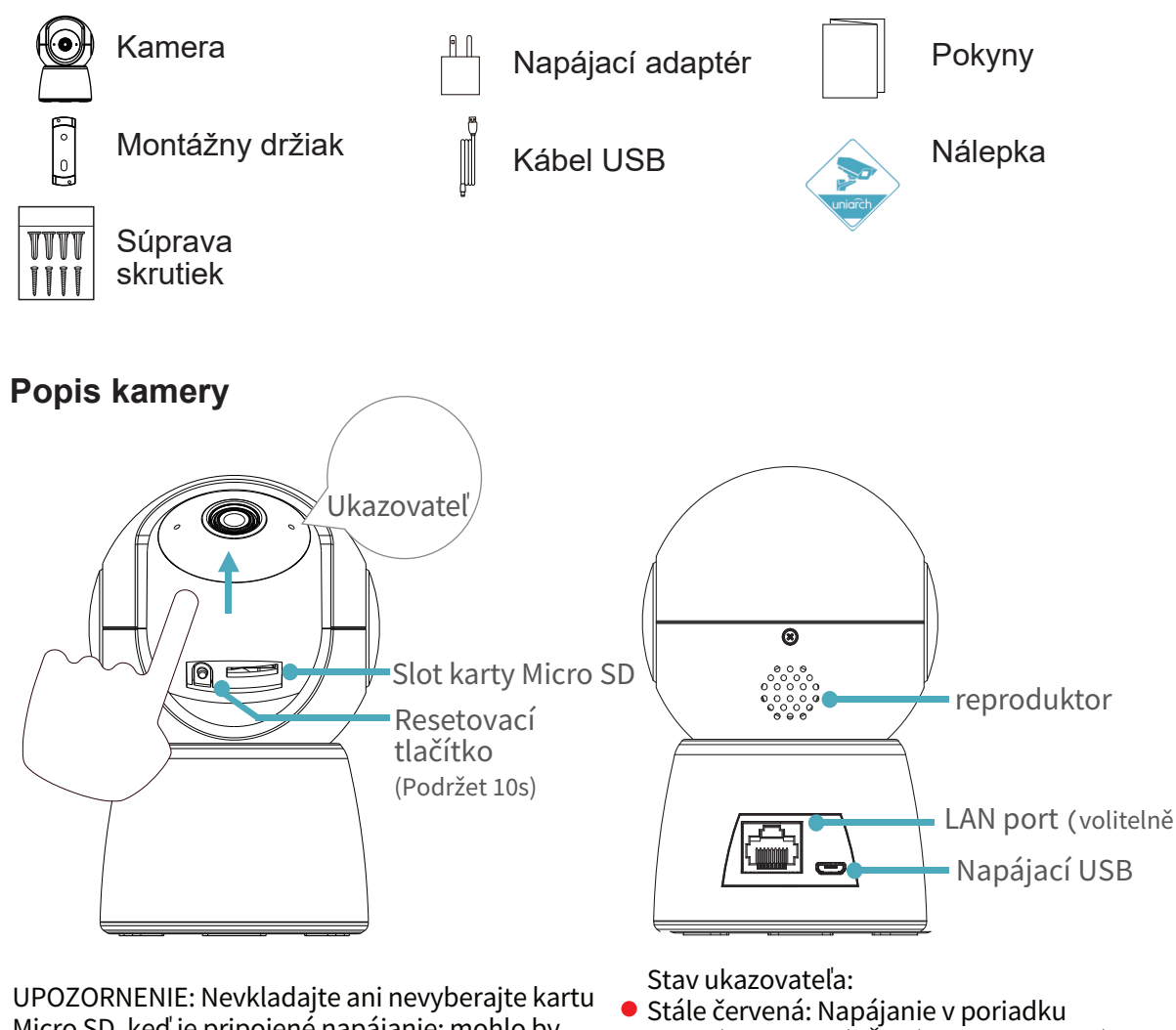

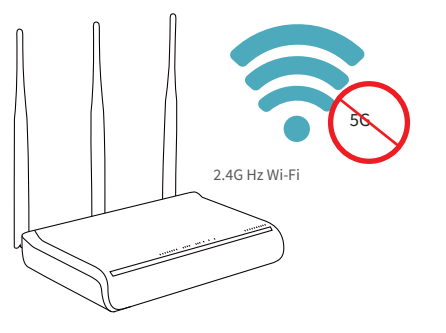

Micro SD, keď je pripojené napájanie; mohlo by dôjsť k poškodeniu fotoaparátu a karty SD. Blikajúca červená: Čaká sa na konfiguráciu Stále modrá: Pripojené k Wi-Fi

Bliká modro: Prehrávanie živého videa alebo pripojenie k sieti

### **Požiadavky na napájanie**

- Zariadenie inštalujte a používajte v prísnom súlade s miestnymi predpismi o elektrickej bezpečnosti.
- Používajte odporúčanú súpravu káblov (napájací kábel) v súlade s uvedenými hodnotami.
- Používajte iba napájací adaptér dodaný so zariadením.
- Používajte elektrickú zásuvku s ochranným uzemnením.
- Ak je zariadenie určené na uzemnenie, riadne ho uzemnite.

# **Poznámka k používaniu batérie**

- Pri používaní batérie sa vyhnite:
- Extrémne vysokej alebo nízkej teplote a tlaku vzduchu počas používania, skladovania a prepravy;
- Nesprávne používanie batérie môže spôsobiť riziko požiaru, výbuchu alebo úniku horľavej kvapaliny alebo plynu; - Batériu vymieňajte len za identický typ;
- Batériu nevhadzujte do ohňa alebo horúcej pece; Batériu mechanicky nepoškodzujte ani neskratujte;
- Použitú batériu zlikvidujte v súlade s miestnymi predpismi alebo pokynmi výrobcu batérie.

### **Dodržiavanie predpisov**

Vyhlásenie FCC - Toto zariadenie je v súlade s časťou 15 predpisov FCC. Prevádzka podlieha nasledujúcim dvom podmienkam: (1) toto zariadenie nesmie spôsobovať škodlivé rušenie a (2) toto zariadenie musí akceptovať akékoľvek rušenie vrátane rušenia, ktoré môže spôsobiť neželanú prevádzku.

Poznámka: Používateľ berie na vedomie, že zmeny alebo úpravy, ktoré nie sú výslovne schválené stranou zodpovednou za zhodu, môžu mať za následok stratu oprávnenia používateľa na prevádzku zariadenia.

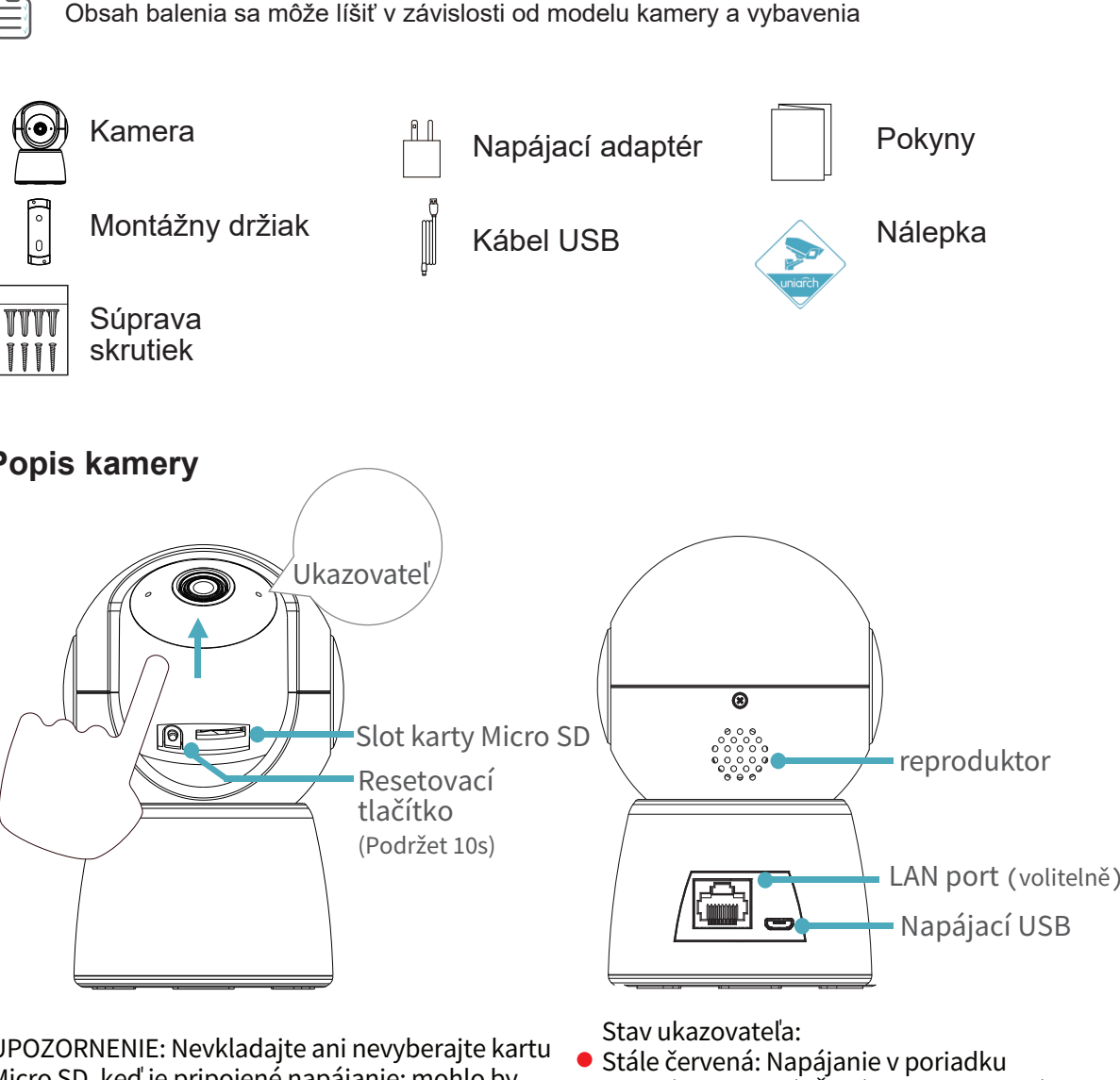

POZNÁMKA: Toto zariadenie bolo testované a vyhovuje limitom pre digitálne zariadenie triedy B podľa časti 15 pravidiel FCC. Toto zariadenie generuje, využíva a môže vyžarovať rádiofrekvenčnú energiu a ak nie je nainštalované a používané v súlade s pokynmi, môže spôsobiť škodlivé rušenie rádiovej komunikácie. Neexistuje však žiadna záruka, že v konkrétnej inštalácii nedôjde k rušeniu. Ak toto zariadenie spôsobuje škodlivé rušenie rádiového alebo televízneho príjmu, ktoré možno zistiť vypnutím a zapnutím zariadenia, používateľovi sa odporúča, aby sa pokúsil odstrániť rušenie jedným alebo viacerými z nasledujúcich opatrení:

- Zmeniť smerovanie alebo premiestniť prijímaciu anténu.

- zväčšiť vzdialenosť medzi zariadením a prijímačom
- Zapojte zariadenie do zásuvky v inom obvode, ako je obvod, ku ktorému je pripojený prijímač.
- Poraďte sa so svojím predajcom alebo skúseným rádiotechnikom.

## **Vyhlásenie o vystavení rádiovému žiareniu:**

Toto zariadenie spĺňa limity FCC pre vystavenie žiareniu stanovené pre nekontrolované prostredie. Toto zariadenie by malo byť nainštalované a prevádzkované v minimálnej vzdialenosti 20 cm medzi vysielačom a akoukoľvek časťou vášho tela.

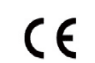

### **Smernica LVD/EMC/RE**

Tento výrobok je v súlade s európskou smernicou o nízkom napätí 2014/35/EÚ , smernicou o elektromagnetickej kompatibilite 2014/30/EÚ a smernicou o elektromagnetickej kompatibilite 2014/53/EÚ.

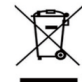

# **Smernica WEEE-2012/19/EU**

Výrobok, na ktorý sa vzťahuje tento návod, podlieha smernici o odpade z elektrických a elektronických zariadení (WEEE) a musí byť zodpovedne zlikvidovaný.

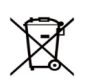

## **Smernica o batériách-2013/56/EÚ**

Batéria vo výrobku je v súlade s európskou smernicou o batériách 2013/56/EÚ. Pre správnu recykláciu odovzdajte batériu svojmu dodávateľovi alebo na určené zberné miesto.

### **Vyhlásenie o IC**

Toto zariadenie spĺňa normu(-y) RSS, ktorá je oslobodená od licencie vydanej Kanadou pre inovácie, vedu a hospodársky rozvoj. Prevádzka podlieha nasledujúcim dvom podmienkam: (1) toto zariadenie nesmie spôsobovať rušenie a (2) toto zariadenie musí akceptovať akékoľvek rušenie vrátane rušenia, ktoré môže spôsobiť neželanú prevádzku zariadenia.

# **Obsah balenia**

# **Pridanie zariadenia do systému Uniarch**

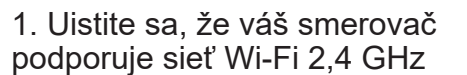

2. Pripojte kameru k napájaniu

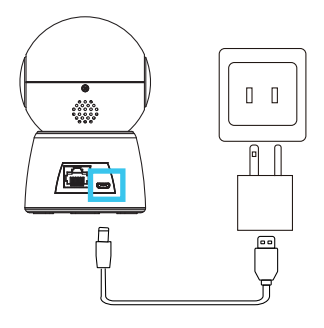

3. Stiahnite si a spustite aplikáciu Uniarch 4. Pridanie kamery

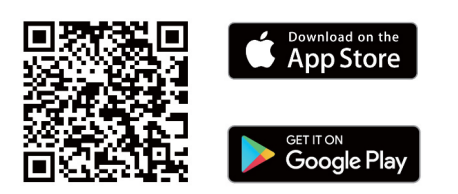

5. Voliteľné: Pripojenie kamery k sieti (Pre káblové pripojenie)

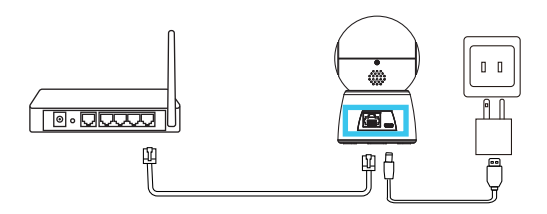

# **Pokyny pre montáž**

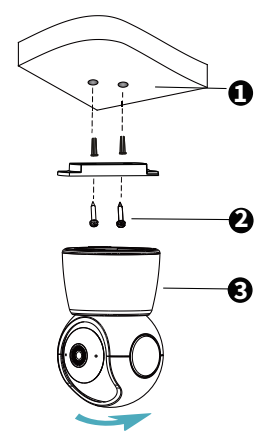

Vyvŕtajte otvory a vložte hmoždinky (1). Priskrutkujte montážnu konzolu (2) a pripevnite kameru (3). 5. Pripojte napájací zdroj a kábel LAN (voliteľné). Na pripojenie použite vodotesnú súpravu.

Otočte na upevnenie a utiahnite

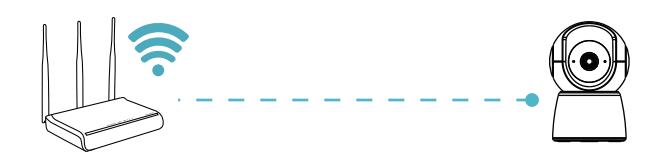

Silné alebo izolované steny môžu výrazne znížiť silu signálu Wi-Fi, aj keď je router v blízkosti.

Pred inštaláciou kamery sa preto uistite, že je možné plynulo prehrávať živý obraz.

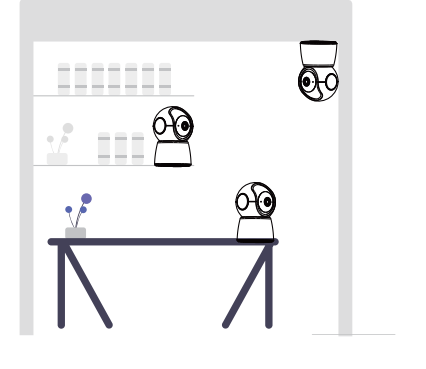

(Kliknite na tlačidlo + na obrazovke aplikácie)

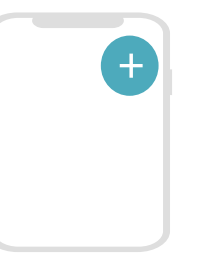

6. Prihláste sa do webového rozhrania. Predvolená IP adresa: 192.168.1.13 Používateľské meno: admin / Heslo: 123456

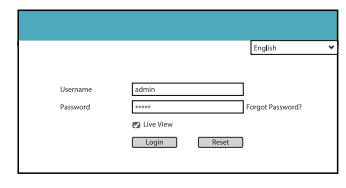